## **Inbound Order Header**

User will get this screen after clicking on the 'New' button of Inbound manager screen. Order header allows to create a new order of any Inbound type.

Inbound Order has the following Menus and tabs:

## **Menu**

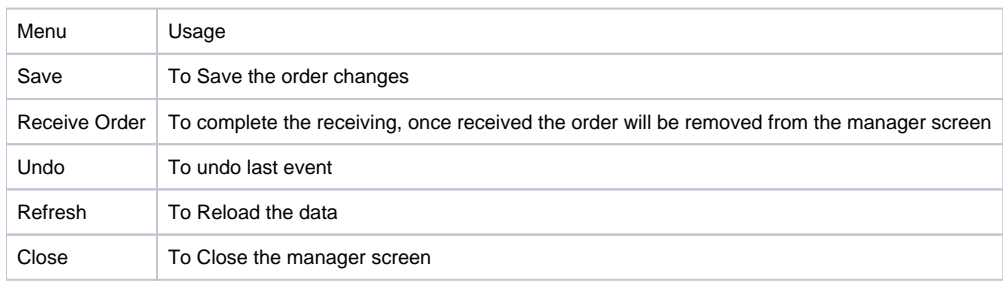

**Tabs:** The following tabs are available in an Inbound order

- Details The Order Header Details are available under Details
- Items The Item details and SKU details are available under this
- Put-away Tasks All the tasks are available under this
- Receiving Document The summary of Receiving document is available under this

The Order header has the following controls:

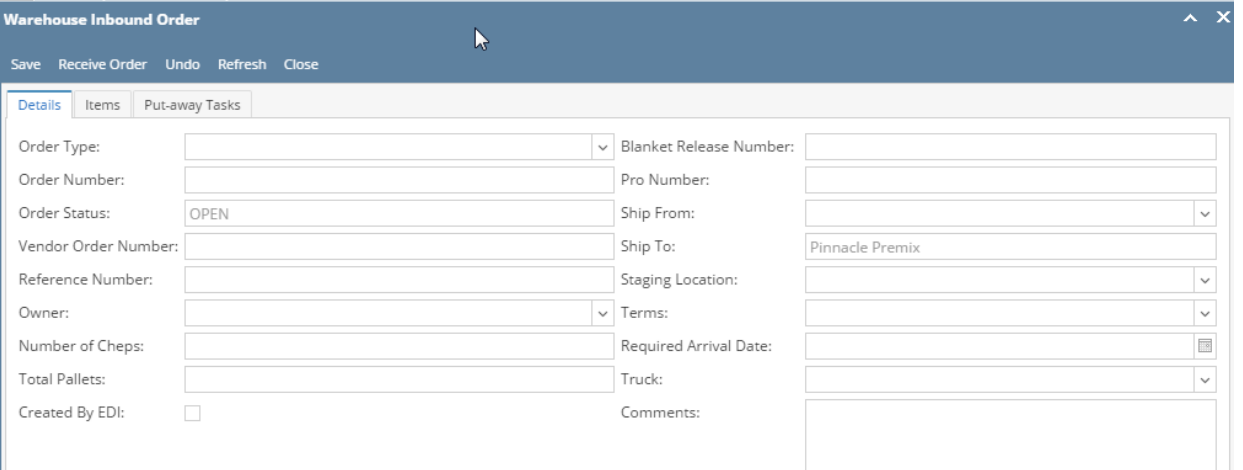

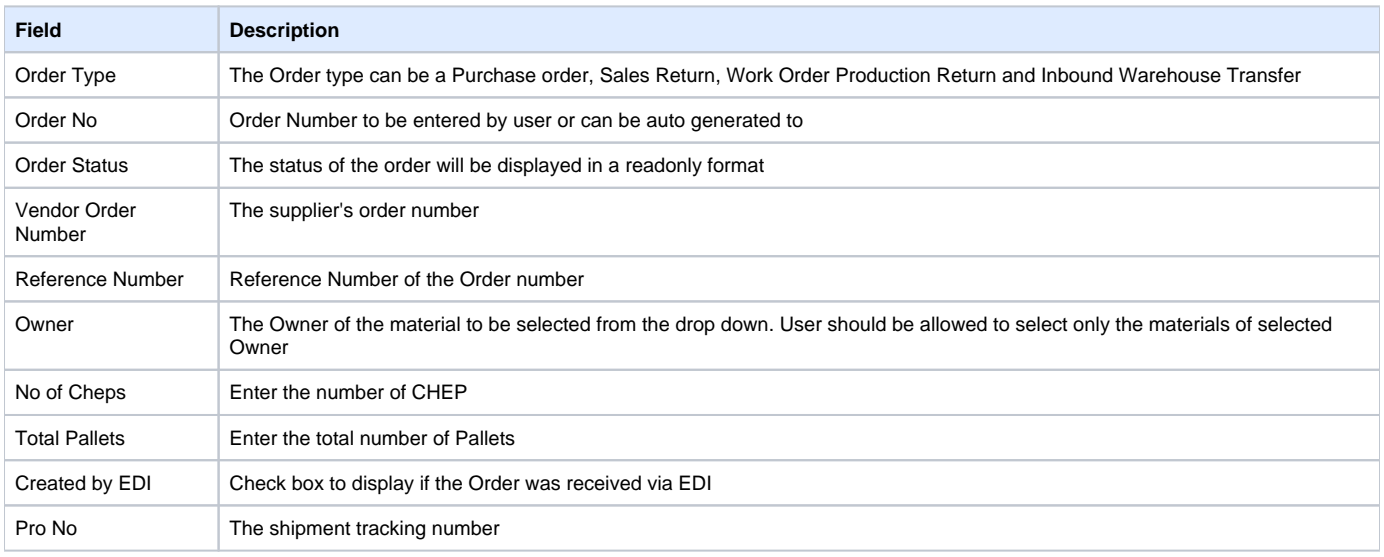

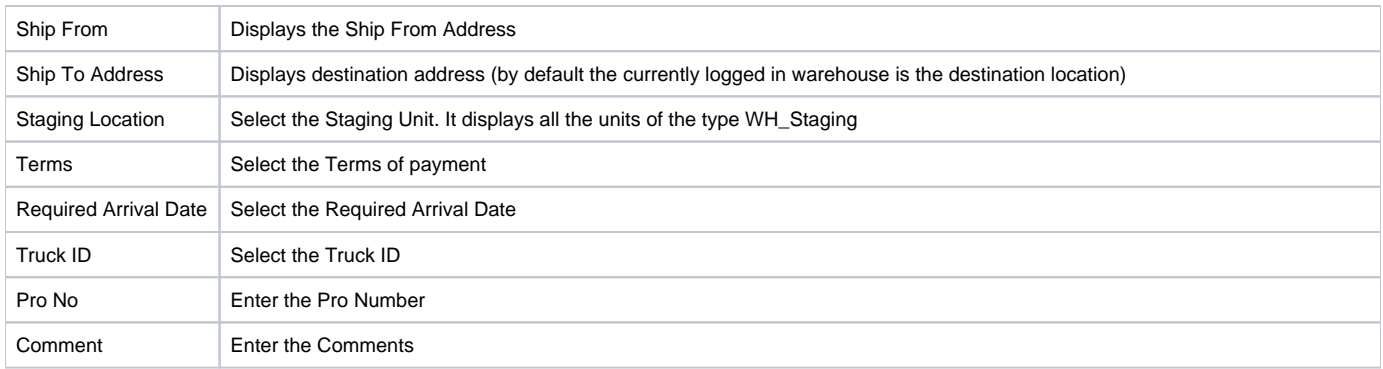